# Optique

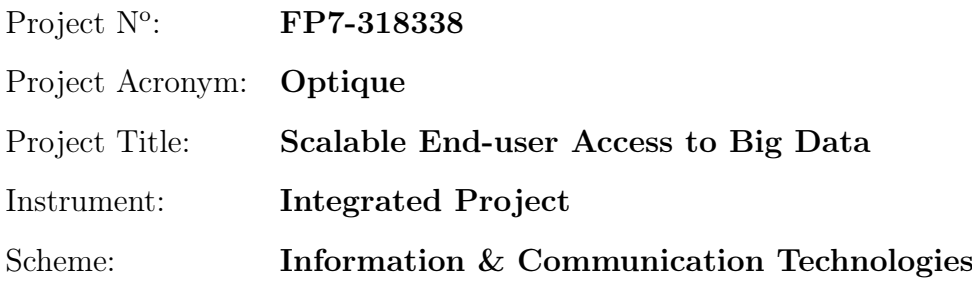

# Deliverable D2.4 Second Prototype of the Optique Platform

Due date of deliverable:  $(T0+24)$ Actual submission date: October 31, 2014

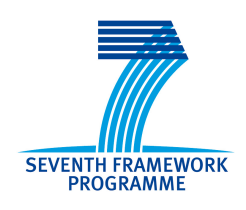

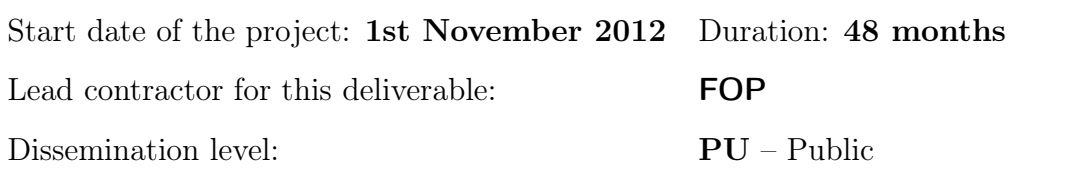

Final version

# Executive Summary: Second Prototype of the Optique Platform

This document summarises deliverable D2.4 of project FP7-318338 (Optique), an Integrated Project supported by the 7th Framework Programme of the EC. Full information on this project, including the contents of this deliverable, is available online at <http://www.optique-project.eu/>.

This deliverable is a software deliverable and documents the second software prototype of the Optique system, which integrates the software components from the technical workpackages into a central platform. The deliverable describes the design and functionality of shared platform interfaces and explains how the modules for ontology and mapping management, query transformation, query execution and visual query formulation are integrated into the platform. Finally, the document guides the reader through different administration task as well as explains basic the process of visual query building to both IT-Experts and End-User.

### List of Authors

Johannes Trame (FOP) Peter Haase (FOP) Dimitris Bilidas (UoA) Ernesto Jiménez-Ruiz (UOXF) Artem Kozlov (FOP) Jose Mora (UNIROMA1) Christoph Pinkel (FOP) Martín Rezk (FUB) Ahmet Soylu (UiO)

### Contributors

Marco Console (UNIROMA1) Martin Giese (UiO) Dag Hovland (UiO) Evgeny Kharlamov (UOXF) Marco Ruzzi (UNIROMA1) Martin G. Skjæveland (UiO) Guohui Xiao (FUB)

# **Contents**

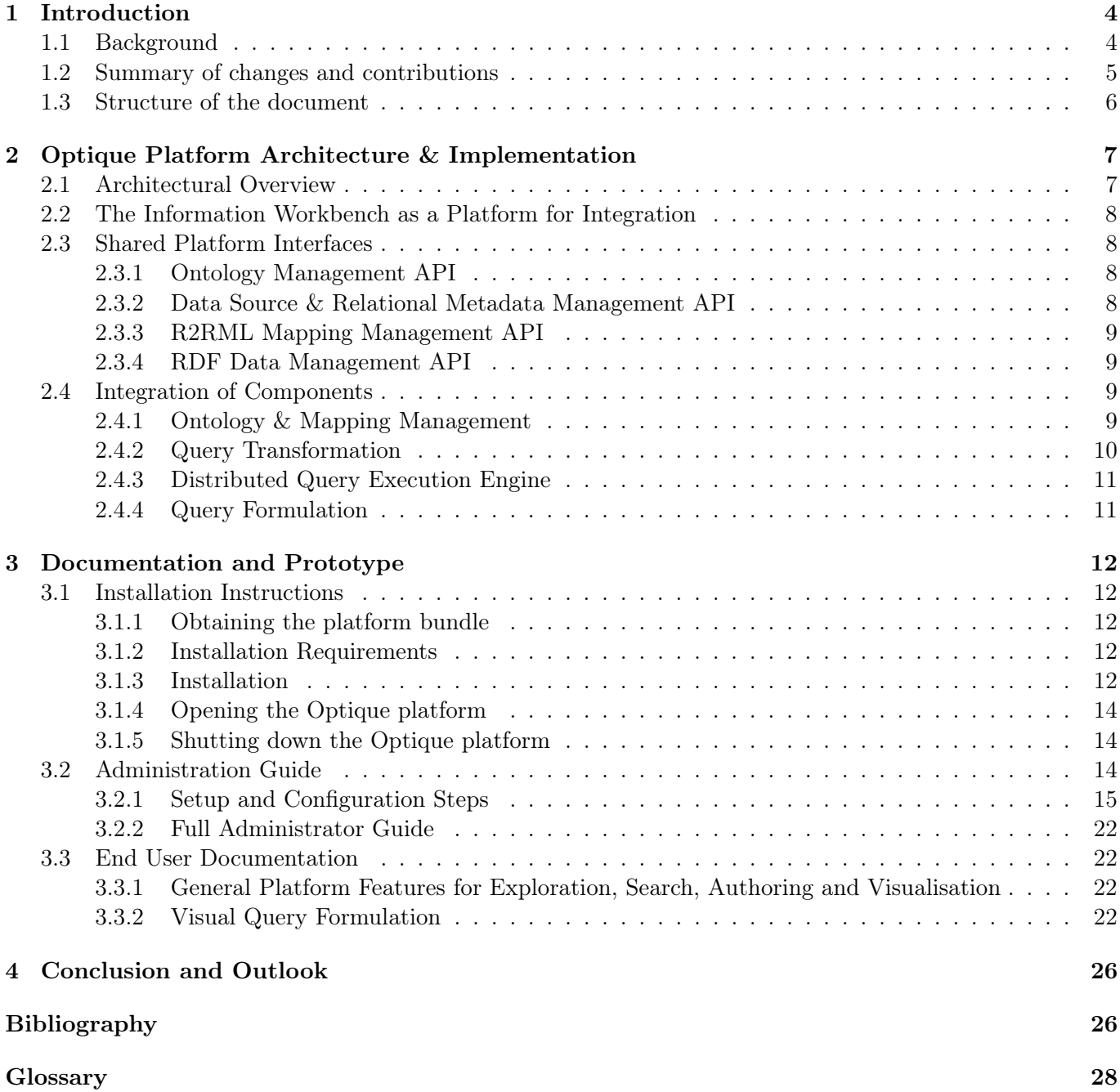

# <span id="page-3-0"></span>Chapter 1

# Introduction

### <span id="page-3-1"></span>1.1 Background

A typical problem that end-users face when dealing with Big Data is that of data access. Due to the increasing volume of data, the velocity of data growth as well as due to the variety of different data formats accessing the relevant information becomes a difficult task. In situations where an end-user needs data that predefined queries do not provide, the help of IT-experts (e.g., database managers) is required to translate the information need of end-users to specialised queries and optimise them for efficient execution. This process may require several iterations of communication between end users and IT-experts and can take up to several days [\[2\]](#page-26-0). This becomes the bottleneck of data access. In Optique we propose to rely on the "Ontology-Based Data Access" (OBDA) to address this problem.

<span id="page-3-2"></span>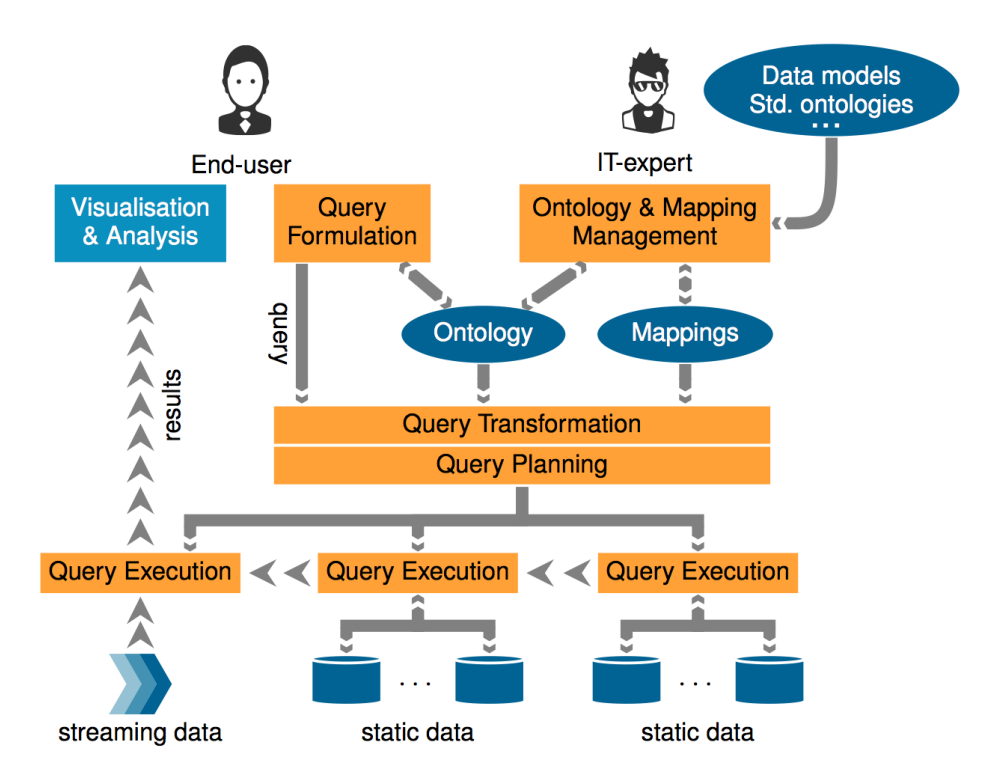

Figure 1.1: The Optique OBDA system

The key idea of OBDA [\[3,](#page-26-1) [1\]](#page-26-2) is to use an ontology, which presents to users a semantically rich conceptual model of the problem domain. The users formulate their information requirements (that is, queries) in terms of the ontology, and then receive the answers in the same intelligible form. These requests should be executed over the data automatically, without an IT-expert's intervention. To this end, a set of mappings is maintained which describes the relationship between the terms in the ontology and the corresponding terminology in the data source specifications, e.g., table and column names in relational database schemas. State of the art OBDA systems typically do not address several important challenges that limit their applicability in industry. In particular, they do not offer integration of temporal and streaming data, provide a limited query formulation support for end-users, and a limited system deployment and maintenance support for IT-Experts. The Optique projects aims at developing a next generation OBDA system (cf. Figure [1.1\)](#page-3-2) that overcomes these limitations. A bigger goal of the project is to provide a platform with a generic architecture that can be adapted to any domain that requires scalable data access and efficient query execution.

# <span id="page-4-0"></span>1.2 Summary of changes and contributions

This document is a successor of the Deliverable 2.3 and has been changed and extended to document the second year prototype in a self-contained way. In the following we summarize contributions in terms of changes over the initial prototype:

- New data source concept & metadata management
	- connecting to disparate data sources through templates and previews
	- support for multiple schemas and different database vendors
	- $-$  fully transparent meta data gathering  $\&$  caching
	- extensible to support new database vendors and types of data sources
- New mapping catalogue and fully integrated, build-in mapping editor
	- fully standard compliant, based on R2RML mapping language
	- auto-suggestions and pre-populated dropdowns during mapping manipulation taking metadata and ontology into account
	- access to all metadata
	- in-line SQL editor, raw data previews
	- triple preview
- Improved ontology management facilities
	- easy export, import, delete and visualization of ontologies
- New query catalogue
	- infrastructure to store, retrieve and execute queries as first order objects from the shared metadatarepository
	- standard compliant, based on SPIN modelling language
	- support for parametrization
	- queries are stored as first order objects and can be reference through-out different places in the platform
- New facilities for platform configuration  $\&$  debugging (query time-out, log browser)
- New platform life-cycle listener
	- proper registration and configuration of components and services during different states of the platforms' life-cycle
	- enables, for example, seamless registration of new result writers as such as for the new KML/GIS export
- New and improved visualization and export capabilities
	- visualization for large data point collections
	- initial widgets for streamified result visualization
- Built-In SPARQL federation technology (FedX)
- fully transparent SPARQL federation over different types of semantic repositories
- covers extended use-cases, complements SQL federation
- Extended integration of component for ontology and mapping management
	- back-end integration of the component for mapping analysis
	- front-end integration of the mapping analysis into the mapping catalogue as well as into the mapping editor
	- close integration of the module for ontology and mapping bootstrapping with the mapping editor and ontology catalogue
- Extended integration of ADP component
	- ADP implementation of the new data source concept for standard, distributed JDBC mode
	- "ADP Federated" implementation of the new data source concept for JDBC federation mode
	- initial templates for automated provisioning using the platforms native cloud management functionalities
- Closer integration of the module for visual query formulation
	- implementation of the platform widget concept to ease configuration and improve back-endcommunication
	- integration of extended back-end functionality
	- integration with query catalogue (queries can be stored to and re-opened from the catalogue )
	- initial version of the semi-automatic ontology annotation extractor has been integrated into the ontology catalogue
- Enhanced integration of the query transformation component
	- fully configurable, ability to add user defined database constraints
	- improved exception handling, simplified exception messages are propagated to the end-user
- Initial back-end integration of component for handling time and streams
	- implementation as an extension to the standard query transformation component
	- to operate on a newly implemented ADP "StreamingDataSource", instead of standard JDBC datasource
	- transparent registration and transformation of STAQRL queries to a StreamingDataSource
	- new visualization widget to operate on the streaming data source
- Extended mechanism to easy bundle, install and update modules and domain extensions to installations
- New structure and design of the administration dashboard as a single point of entry for administrative tasks

## <span id="page-5-0"></span>1.3 Structure of the document

In Chapter [2](#page-6-0) we recall the architecture as specified in Deliverable 2.1, before we describe the design and implementation of shared platform interface and their role in integrating the different components. Chapter [3](#page-11-0) documents the required steps to install and configure the platform as well as provide instructions for enduser. Chapter [4](#page-25-0) summarizes the main achievements and platform features as well as provides an overview of ongoing development and engineering activities.

# <span id="page-6-0"></span>Chapter 2

# Optique Platform Architecture & Implementation

### <span id="page-6-1"></span>2.1 Architectural Overview

The Optique architecture is designed as a tiered architecture with three layers (cf. Figure [2.1\)](#page-6-2). While the presentation layer addresses specifically end-users needs such as query formulation and query answer visualisation, it provides also functionalities for IT-experts in order to set-up and (re)configure the platform.

<span id="page-6-2"></span>The core components such as for query transformation, query answering, ontology and mapping management are integrated on the application layer and interact through specialized application programming interfaces. The data and resource layer is responsible for managing the access to different kind of (re)sources, for example, relational databases, data streams or even access to computational resources in the cloud.

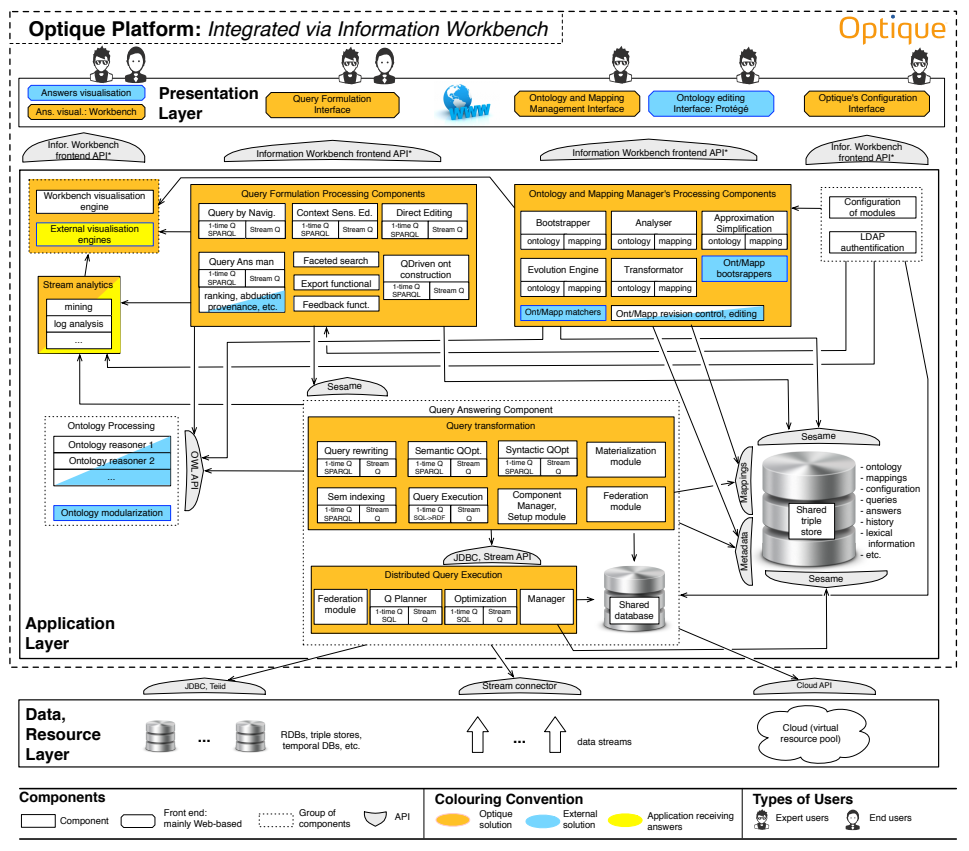

\* E.g., widget dev

Figure 2.1: The general architecture of the Optique OBDA system

# <span id="page-7-0"></span>2.2 The Information Workbench as a Platform for Integration

The Optique platform based up on the Information Workbench, an industrial-strength and mature software platform developed and maintained by fluid Operations.<sup>[1](#page-7-4)</sup> The Information Workbench is an open, datacentric development platform that has been specifically designed to support the whole lifecyle of interacting with semantic data – from integration to access, visualization, exploration, and data interaction.

While the Information Workbench provides already a number of extension points in order to automatically plug-in new modules, special programming interfaces have been designed and implemented according to the requirements as specified in Deliverable 2.1. This is to enable a tight integration and seamless interaction of the Optique software components.

# <span id="page-7-1"></span>2.3 Shared Platform Interfaces

We distinguish between (i) the shared interfaces among the Optique components and (ii) the interfaces provided by each component itself (e.g. APIs for query formulation). The concrete interfaces for the components and their interplay with the platform are described in the deliverables of the components itself. In the initial architecture specification, we agreed on a number of shared interfaces:

- 1. API for Ontology Management
- 2. API for Mapping Management
- 3. API for Data Source & Relational Metadata Management
- 4. API for RDF Data Management

The following subsections describe the purpose and high-level functionalities of these four interfaces. The platform ships with a number of help documents (wiki-pages) with detailed technical descriptions (i.e. the specific signatures) and examples of usage.

### <span id="page-7-2"></span>2.3.1 Ontology Management API

The Ontology Management API exposes the functionality for loading, storing, manipulating and reasoning over OWL ontologies. Ontologies are stored in the Optique repository natively as RDF triples, each ontology in its own context (named graph). Through the API, ontologies can be accessed through the object model of the OWLAPI<sup>[2](#page-7-5)</sup>. In this way, much of the basic ontology management functionality can be directly reused from the OWLAPI and seamlessly interacts with Reasoners such as Hermit or Pellet.[3](#page-7-6) Ontologies in the Optique repository are uniquely identified via their Ontology URI.[4](#page-7-7)

At this point ontology identifiers are supposed to be unique. In the future, we may want to extend the API to support multiple versions of an ontology with the same ontology IRI/URI, but different version identifiers. The API provides the following core functionality:

- Listing of existing ontologies from the Optique repository
- Loading of an ontology and resolving possible imports from the Optique repository
- Storage of an ontology in the Optique repository
- Removal of ontologies from the repository

### <span id="page-7-3"></span>2.3.2 Data Source & Relational Metadata Management API

The Data Source API provides a layer of abstraction to connect the application layer and respective components to disparate data sources. It hides the complexity of connection to various access protocols and data formats and provides convenience methods such as for authentication and secure storage of credentials. In

<span id="page-7-4"></span><sup>1</sup> <http://www.fluidops.com/information-workbench/>

<span id="page-7-5"></span> $^{2}$ <http://owlapi.sourceforge.net>

<span id="page-7-6"></span> $^3$ see http:// $\verb|clarkparsia.com/pellet$  and  $\verb|http://hermit-reasoner.com|$  $\verb|http://hermit-reasoner.com|$  $\verb|http://hermit-reasoner.com|$ 

<span id="page-7-7"></span> $^4$ [http://www.w3.org/TR/owl2-syntax/#Ontology\\_IRI\\_and\\_Version\\_IRI](http://www.w3.org/TR/owl2-syntax/#Ontology_IRI_and_Version_IRI)

particular, the Data Source API interacts closely with the Relational Metadata API to provide a standardized way for accessing relational metadata such as table and column information, datatypes, constraints, and indices. Internally, the RelationalSchemaOntology (RSO) is used to abstract over the relational metadata from various database vendors. While the Metadata API serves primarily as common layer for abstraction, it acts also as a caching layer which allows fast access to the metadata. The process of gathering metadata is completely transparent to the administrator. Once a new data source has been registered within the platform's Data Source API a in-memory representation of relational schema objects can be retrieved. From schema objects, schema's name and a list of tables can be accessed. Tables objects, in turn, hold all column information and respective constrains. A column has a datatype associated and a position at which it occurs in the table.

### <span id="page-8-0"></span>2.3.3 R2RML Mapping Management API

The R2RML Mapping Management API has been designed for managing and manipulating collections of mappings according to the R2RML standard.<sup>[5](#page-8-4)</sup> At its core, the R2RML API provides in-memory classes for creation and manipulation of mappings rules, whereas the platform API provides specifically methods for

- De-serialization of mappings from an input stream
- Serialization of mapping collection to file
- Maintenance (add, delete, replace) of mapping rules loaded into the central metadata repository
- Access to R2RML specific factory methods for mapping rule construction

The core R2RML library has been released as a standalone and open-source library [\[4\]](#page-26-3) and is publicly available under the Apache License. [6](#page-8-5) Please refer to the project website for extensive documentation, tests and examples of usage.

### <span id="page-8-1"></span>2.3.4 RDF Data Management API

A variety of assets in Optique (ontology, mapping, relational database metadata, . . . ) are stored in the central store as RDF. Using the respective platform APIs it is possible to access and manipulate these assets as in-memory JAVA objects. In addition, the RDF data management API allows components to store, query, and manipulate other kinds of RDF data in the central store directly:

- Load RDF data from Input Streams
- Execute SPARQL 1.0/1.1 SELECT, CONSTRUCT, ASK, INSERT/DELETE queries

The API is used, for example, by the backend of the visual formulation interface to store and retrieve the queries in the query catalogue using the SPIN modelling vocabulary<sup>[7](#page-8-6)</sup>.

# <span id="page-8-2"></span>2.4 Integration of Components

### <span id="page-8-3"></span>2.4.1 Ontology & Mapping Management

OBDA systems crucially depend on the existence of suitable ontologies and mappings. Developing them from scratch is likely to be expensive and a practical OBDA system should support a (semi-) automatic bootstrapping of an initial ontology and set of mappings.

The Ontology and Mapping  $(O\&M)$  management component is in charge of creating and evolving the ontology and mappings, as well as, providing an interface to feed the Query Formulation component with the ontology vocabulary in order to guide the formulation of the queries.

The current implementation of the Optique O&M component is equipped with an O&M bootstrapper, a routine that takes a database schemata and possibly instances over these schemata as an input, and returns an ontology and a set of mappings connecting the ontology entities to the elements of the input schemata.

<span id="page-8-4"></span> $5$ <http://www.w3.org/TR/r2rml/>

<span id="page-8-5"></span> $^6$ <https://github.com/R2RML-api/R2RML-api>

<span id="page-8-6"></span><sup>7</sup> <http://spinrdf.org/spin.html>

For this purpose the O&M component retrieves the required metadata from the platforms' shared metadata repository using the Relational Metadata API (cf. Section [2.3.2\)](#page-7-3).

The Optique O&M component also integrates an ontology matching system to align the bootstrapped ontology with state of the art domain ontologies and an ontology approximation module to transform the resulting ontology if it is outside the desired OWL 2 profile.

The O&M bootstrapper uses the Ontology API (cf. Section [2.3.1\)](#page-7-2) and the Mapping Management API (cf. Section [2.3.2\)](#page-7-3) to store the resulting assets back to the platform.

After a set of mappings has been generated by the *bootstrapper*, the set of mappings need to be manually edited and refined. The bootstrapper is seamlessly integrated and allows the user to navigate directly to the built-in mapping editor for manual refinements of the mappings. The manual edition of mappings is a complex process, which means that errors can be introduced and they may be hard to detect. A mapping analysis routine is provided to assist in the detection of errors and other anomalous situations in sets of mappings. To perform this analysis, the mapping analysis routine takes a set of database schemata, an ontology and a set of mappings and returns a list of messages that can be serialized to HTML and displayed to the user. All three inputs (the database schemata, the ontology and the mappings) are specified according to the platforms' APIs for these resources (cf. Sections [2.3.2,](#page-7-3) [2.3.3](#page-8-0) and [2.3.1](#page-7-2) ).

#### <span id="page-9-0"></span>2.4.2 Query Transformation

The *Query Transformation (QT)* component Ontop allows to query virtual RDF graphs defined by a relational database, an ontology, and a set of R2RML mappings. The general architecture is illustrated in Figure [2.2.](#page-9-1) In a first step a set of mappings, the ontology and the SPARQL query are translated into a set of Datalog rules that represent these objects. Second, the program is optimized using query containment based techniques and Semantic Query Optimization. In particular, SLD-resolution is used to compute a partial evaluation of the program and the queries are optimized with respect to Primary/Foreign Keys to avoid redundant self-joins. The optimized program is translated into an equivalent relational algebra expression, the SQL query is generated and executed by the DBMS. The relational metadata, together with

<span id="page-9-1"></span>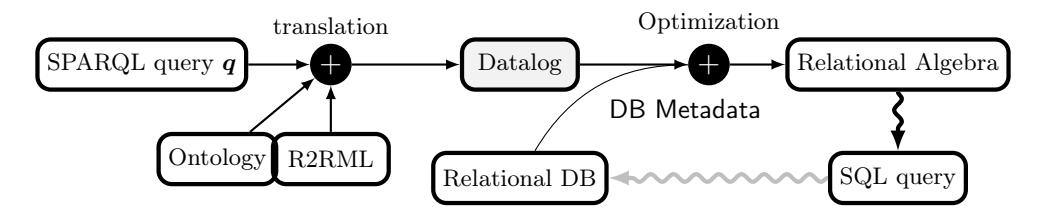

Figure 2.2: Query answering with mappings in Ontop

the R2RML mappings and the OWL ontology are fetched from the platform's shared metadata repository using the respective APIs (cf. Sections [2.3.2,](#page-7-3) [2.3.3](#page-8-0) and [2.3.1](#page-7-2) ) and passed to the Ontop repository during initialization. As Ontop internally makes use of specialized data structures for handling metadata Optique's database metadata object is transformed into a Ontop specific metadata object. Similarly, Ontop supports R2RML mappings by transforming them internally into its own type of mappings.

The QT component is registered within the platform as a Sesame<sup>[8](#page-9-2)</sup> repository. Consequently, native platform functionalities and widgets such as for search and visualization are able to seamless operate on this repository. The platform provides a specialized widget to ease the configuration and initialization of the QT component (cf. Section [3.2.1\)](#page-17-0). As such the administrator can simply select the respective configuration parameters from the pre-populated drop-down in order to change the configuration. Furthermore, advanced configuration parameters such as user-defined database constraints or database settings can be set using the respective configuration properties. During initialization of the QT component basic consistency checks will

<span id="page-9-2"></span><sup>8</sup> <http://www.openrdf.org/documentation.jsp>

be performed taken the metadata, mappings and ontology into account. Possible errors are being propagated to the administrator using human readable exception message.

The initial integration of the module for managing time and streams has been realised as a extension of the standard query transformation component and fetches respectively meta-data, mappings and the ontology from the platforms' shared APIs. Instead of using JDBC, it operates on a newly implemented ADP "StreamingDataSource".

#### <span id="page-10-0"></span>2.4.3 Distributed Query Execution Engine

ADP, a system for distributed data processing in the cloud, is the component responsible for the query execution in Optique. ADP provides a driver that implements the standard JDBC interface and therefore it can be used as a normal JDBC data source, as described in section [2.3.2.](#page-7-3) ADP has also the ability of federated query execution. In this mode of execution, one can register other relational databases as endpoints in ADP and then the system will provide a unified view of all the data in the different databases. A special data source, named *ADP Federated JDBC*, has been created in the Optique platform in order to facilitate the usage of ADP in the federated mode. During the instantiation of a data source of this type, the user can set other relational data sources that have already been defined in the platform (cf. Section [2.3.2\)](#page-7-3), to act as endpoints for the newly created data source.

#### <span id="page-10-1"></span>2.4.4 Query Formulation

The Optique Visual Query Formulation (VQS) system is designed as a user-interface (UI) mashup built on widgets. A UI mashup aggregates different applications into a common graphical space and orchestrates them for common goals. Widgets<sup>[9](#page-10-2)</sup> are the building blocks of our VQS and refer to portable, self-contained, full-fledged, and mostly client side applications with limited functionality and complexity. Widgets in our system communicate with each other by delivering events, generated by user actions, through a client-side communication channel. Each widget reacts to events either in a preprogrammed way or by considering the semantic and syntactic signatures of events.

The VQS consists of a client-side component that is the presentation and a server-side component that uses platform APIs to serve the ontology and data to the client-side component. The client-side component is purely HTML and JavaScript and uses existing libraries for realising its functionality. JQuery mobile[10](#page-10-3) is used to generate widgets, InfoVis<sup>[11](#page-10-4)</sup> is used to visualise query graphs, and JQuery<sup>[12](#page-10-5)</sup> is used for cross-browser compliance. The communication channel is built on HTML  $5's<sup>13</sup>$  $5's<sup>13</sup>$  $5's<sup>13</sup>$  message passing support.

The server-side component makes internally use of the RDF Data Management and Ontology API (cf. Sections [2.3.4](#page-8-1) and [2.3.1\)](#page-7-2). The component is implemented as a platform service and exposed through Optique platform's API framework. As such the communication between the client-side and the server-side components is handled via a set of REST calls. Currently the OptiqueVQS uses the following REST methods from query formulation backend-service:

- getAvailableOntologies(): gets the list of identifiers of the available ontologies in the triple store.
- loadOntology(String ontologyURI): it loads an ontology given its URI.
- getCoreConcepts(): gets the core concepts of the active ontology
- getConceptFacets(String conceptURI): retrieves associated facets given a concept URI
- getNeighbourConcepts(String conceptURI): retrieves associated concept neighbours for given URI.

Each REST call returns the ontology-related information serialised as JSON objects, which will populate the VQS interface.

<span id="page-10-2"></span> $^{9}$ http://www.w3.org/TR/widgets/

<span id="page-10-3"></span> $\rm ^{10}http://jquery mobile.com/$ 

<span id="page-10-4"></span> $11$ http://philogb.github.io/jit/

<span id="page-10-5"></span><sup>12</sup>http://jquery.com/

<span id="page-10-6"></span> $\rm ^{13}$  <br>http://www.w3.org/TR/html5/

# <span id="page-11-0"></span>Chapter 3

# Documentation and Prototype

This chapter provides detailed instructions for system administrators (IT-Experts) in order to deploy and configure the Optique platform. Beside guidance for the technical system installation of the platform on different operation systems, it explains the basic steps that are required to initialize the platform. Particularly, it shows how to connect the system to a relational datasource (also called "data endpoints"), bootstrapping the system with initial configurations which are required for the initialization of the component for query transformation. Finally, basic functionality of the novel query formulation interface is explained to both, the IT-Expert as well as the End-User.

### <span id="page-11-1"></span>3.1 Installation Instructions

#### <span id="page-11-2"></span>3.1.1 Obtaining the platform bundle

The Optique platform prototype is available in the restricted download area of the project website. Please contact the project coordinator if you would like to obtain a copy for review or evaluation purpose.

#### <span id="page-11-3"></span>3.1.2 Installation Requirements

#### Server - Operating System

Windows (64-bit only): Windows 7, Windows Server 2008 Linux (64-bit only): openSUSE 12.1 Java Runtime Environment (JRE >= 1.7.0\_25 64 bit) 32-bit systems, other Linux Distributions, different versions of Windows or OS X systems may also work, but are not officially supported..

#### Client -Browsers

Firefox  $>=17.x$  (ESR) Internet Explorer >=8 Safari  $>=5.1.7$ Other browsers may also work, but are not officially supported.

#### <span id="page-11-4"></span>3.1.3 Installation

The Optique platform supports both Windows and Linux based operating systems.

#### Windows

#### Installation from the zip-distribution

It is recommended to use a 64bit Windows operating system with a 64Bit Java SE Runtime Environ-

ment in version 1.7 (taken from the JDK). The reference version shipped with the installer is JRE SE 1.7.0\_25 64bit. This is also the version used in steps a) and b) below. Unpack the distribution into a directory of any choice (e.g. C:\\OPTIQUE). In the following, we will refer to the absolute pathname of this directory by <OPTIQUE\_HOME\_DIRECTORY>.

#### Running the Optique platform as executable

Execute <OPTIQUE\_HOME\_DIRECTORY>/start.cmd

#### Running the Optique platform on a 32bit Windows operating system

The Optique platform can be run on a 32bit Windows operating system by following the steps below:

1) Download and install Java SE 32-Bit JDK version 1.7.[1](#page-12-0)

2) Set the path of java.exe in the file <OPTIQUE\_HOME\_DIRECTORY>/fiwb/backend.conf, examples:

wrapper.java.command=C:\Program Files\Java\jdk1.7.0\_25\bin\java (absolute path)

wrapper.java.command=java (if the java command is in the Path environment)

3) Execute the Optique platform as described above.

#### Linux

To run the Optique platform under Linux a Java SE Runtime Environment version 1.7 (taken from the JDK) must be installed. Note that the Optique platform does not ship a reference version bundled with the release. Unpack the distribution into a directory of any choice (e.g. /opt/optique). In the following, we will refer to the absolute pathname of this directory by <OPTIQUE\_HOME\_DIRECTORY>. Download and install Java SE 64-Bit JDK version 1.7. Make sure the java command is added to the command-path of the user root.

#### a) Running as service

Create a user under which the optique platform shall run, e.g. "fluid" (in the following we will refer to this user as <OPTIQUE\_USER>).

If "fluid" has not been chosen as user, the script <OPTIQUE\_HOME\_DIRECTORY>/fiwb/iwb.sh has to be adapted accordingly: Search for RUN\_AS\_USER=fluid and replace fluid by <OPTIQUE\_USER>

Exceute the script linux-install.sh in <**OPTIQUE\_HOME\_DIRECTORY>** as user root, like follows:

bash -eu linux-install.sh <OPTIQUE\_USER>

This installs an init-script as /etc/init.d/iwb and starts the application. To make sure this script is executed on reboot create corresponding links in the run-level specific directories.

Depending on the unix distribution, this can be done with: chkconfig -a iwb or with insserv iwb

#### b) Running the Optique platform as executable

Make sure all script are executable by executing in  $\epsilon$ OPTIQUE\_HOME\_DIRECTORY>:

chmod +x \*.sh fiwb/\*.sh fiwb/wrapper-linux\*

If the Optique platform needs to be executed as a user different from "fluid", the script

<OPTIQUE\_HOME\_DIRECTORY>/fiwb/iwb.sh has to be adapted accordingly: Search for RUN\_AS\_USER=fluid and replace "fluid" by any preferred user (this user must exist on the system).

Execute start.sh in <OPTIQUE\_HOME\_DIRECTORY>.

#### Mac OS X

Please note that, while we have successfully installed and run the Optique platform on Mac OS X, this platform is not officially supported. To run the Optique platform on Mac OS X it requires a compatible version of the Java runtime (ideally, version 1.7). OS X may ask whether to install a Java runtime automatically if it detects that one is needed but missing the Optique platform distribution (.zip file). To get started, proceed as follows:

• Unpack the Optique platform zip distribution.

<span id="page-12-0"></span> $^{\rm 1}$ <http://www.oracle.com/technetwork/java/javase/downloads/index.html>

- Open the terminal application and cd into the unpacked distribution (e.g. cd Desktop/IWB' [ENTER])
- Make scripts executable by typing chmod +x \*.sh fiwb/\*.sh fiwb/wrapper\* [ENTER])
- In the file, fiwb/iwb.sh, modify the value for RUN\_AS\_USER=fluid to the user name that is intended to run the Optique platform. (Alternatively, create a user account with the name fluid.)
- To start the Optique platform, now type ./start.sh' [ENTER]
- After a few seconds, the Optique platform should be accessible locally from any browser under the address http://localhost:8888

### <span id="page-13-0"></span>3.1.4 Opening the Optique platform

Once the Optique platform is running (initial startup may take a few minutes), it can be accessed at http://localhost:8888. The start page (cf. Figure [3.1\)](#page-13-3) provides links to mange all nessecariy knowledge artefacts as well as to configure the components.

<span id="page-13-3"></span>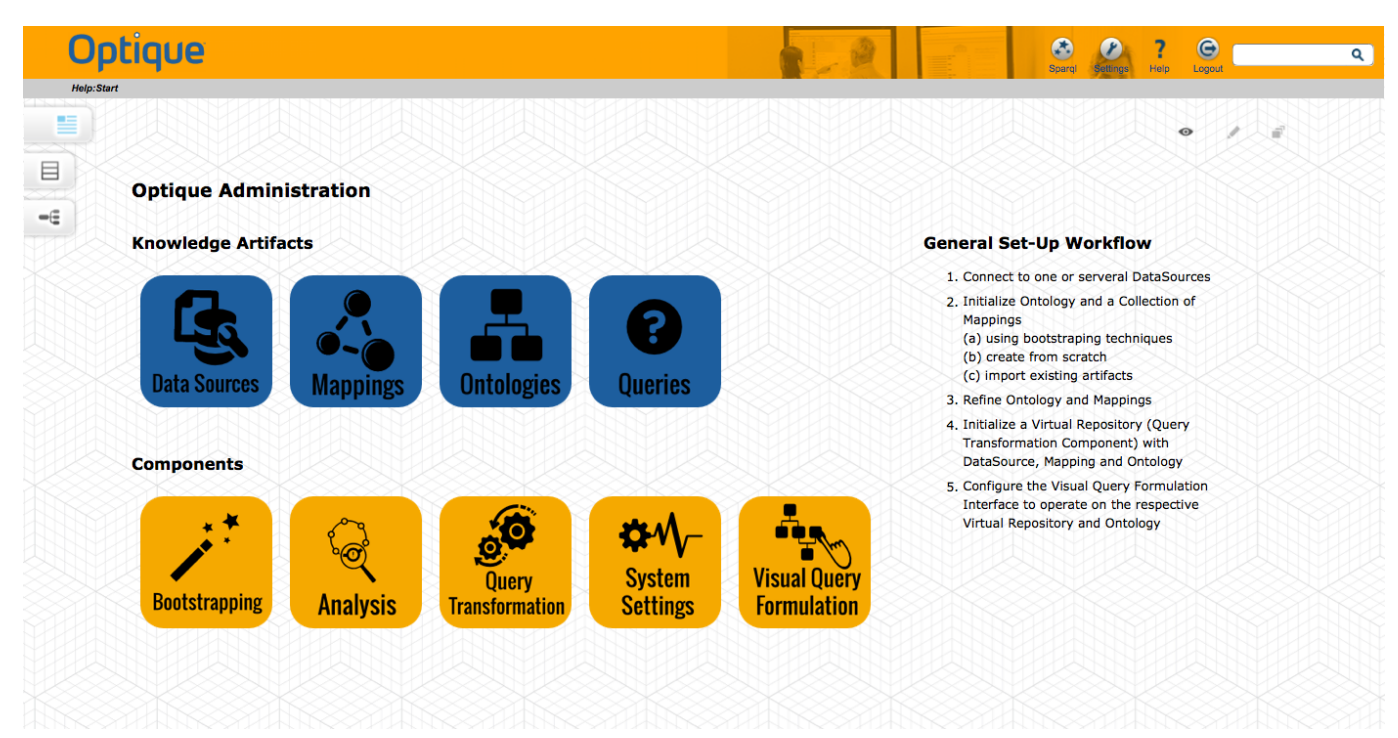

Figure 3.1: Start page of the Optique Platform, describing the basic steps for initial configuration.

By default, an administrator account with credentials "admin/iwb" is created. It is highly recommended to change the password in the Admin area after the first login.

### <span id="page-13-1"></span>3.1.5 Shutting down the Optique platform

Windows Service: Go to the Services configuration tool and stop the service

Linux Daemon: Invoke /etc/init.d/iwb stop

Command line (all OS): Exit the Optique platform by clicking in the command line window and pressing Ctrl + c.

IMPORTANT: Never exit the Optique platform by closing the command line window without proper shutdown. This can result in corrupting the data store and loss of data.

# <span id="page-13-2"></span>3.2 Administration Guide

The initial set-up of the platform for a specific domain, requires to go through several pref-configuration steps (Section [3.2.1\)](#page-14-0) before the system can be fully customized (Section [3.2.2\)](#page-21-0). We assume that this is to be done by an IT-Expert rather than the End-User (cf. Figure [1.1\)](#page-3-2).

#### <span id="page-14-0"></span>3.2.1 Setup and Configuration Steps

#### Configuration of Datasource

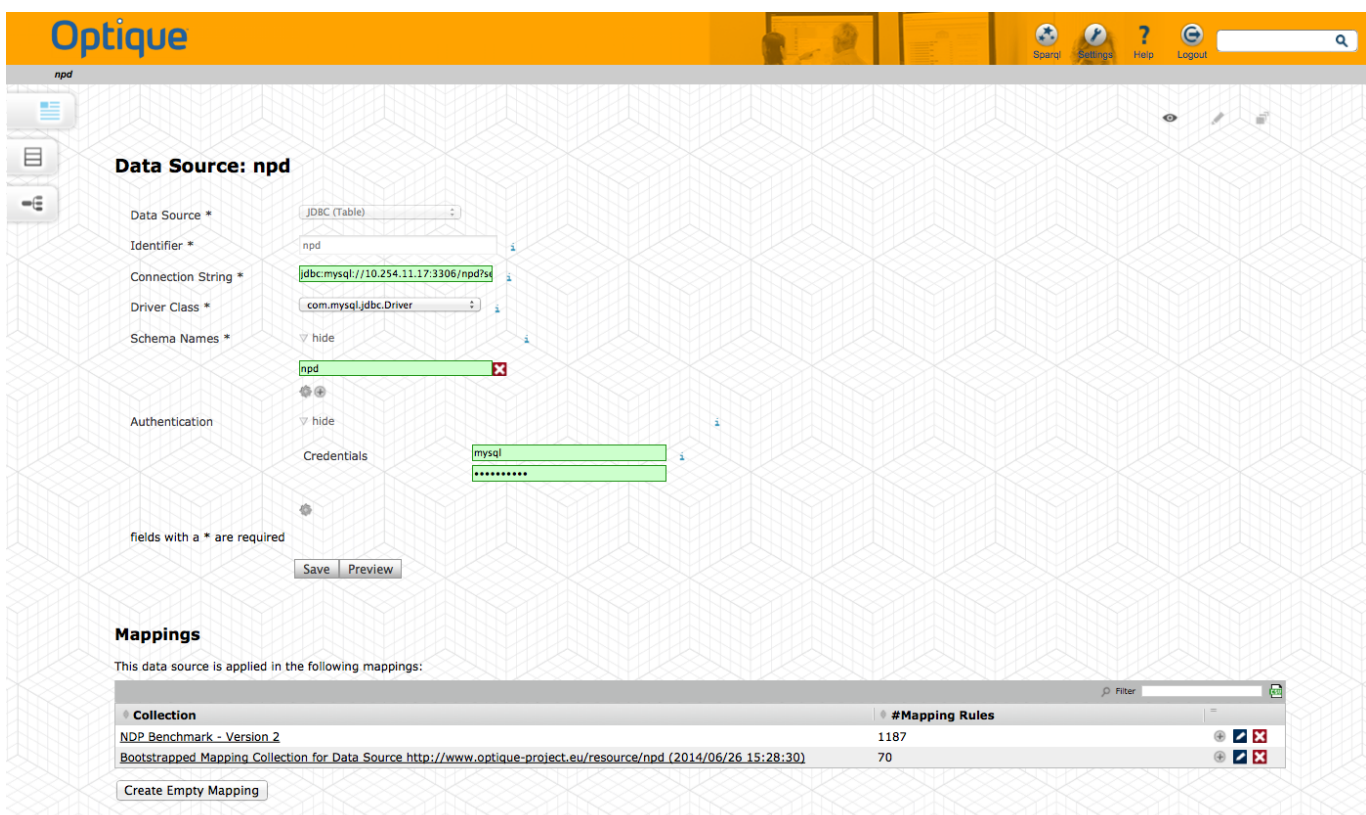

Figure 3.2: Creating a new JDBC data sources.

Before the platform can be connected to a data source, there are two things to ensure beforehand:

- 1. JDBC access to a (remote) database (i.e. typical constrains are user rights, network settings etc.)
- 2. the platform has the respective JDBC driver installed (the page Admin:JDBCDriver lists registered drivers and provides further instructions to add missing ones, for example, due to incompatible license)

When navigating from the start-page (cf. Figure [3.1\)](#page-13-3) to the data source page, a dashboard will list all registered data sources. The link "Create new Data Source" leads to an empty data source form. First the type of data source needs to be selected. For the time being, the Optique platform supports to configure the following data sources from the UI:

- 1. simple tabular files to be processed in memory (Excel, TSV, CSV Data Source)
- 2. relational databases engines such using JDBC connections (JDBC DataSource)

A special implementation of a JDBC data source is the ADP Data Source in order to connected via JDBC to the distributed query execution engine (ADP) in a distributed and/or federated setting. However, this requires access to an a virtualization environment and needs to be set-up beforehand. The configuration of streaming data sources is not yet fully supported from the UI.

#### Bootstrapping of Initial System Configurations: Ontologies and Mappings

Once the platform has been connected successfully to a relational data source, the integrated bootstrapping widget can be utilized in order to:

- bootstrap an initial ontology directly from the relation metadata
- bootstrap a set of direct mappings
- automatically align the bootstrapped ontology to an imported domain ontology
- if needed, approximate the ontology language profile to the OWL 2 QL profile

The bootstrapper stores the generated knowledge artifacts in the platform's shared metadata repository.

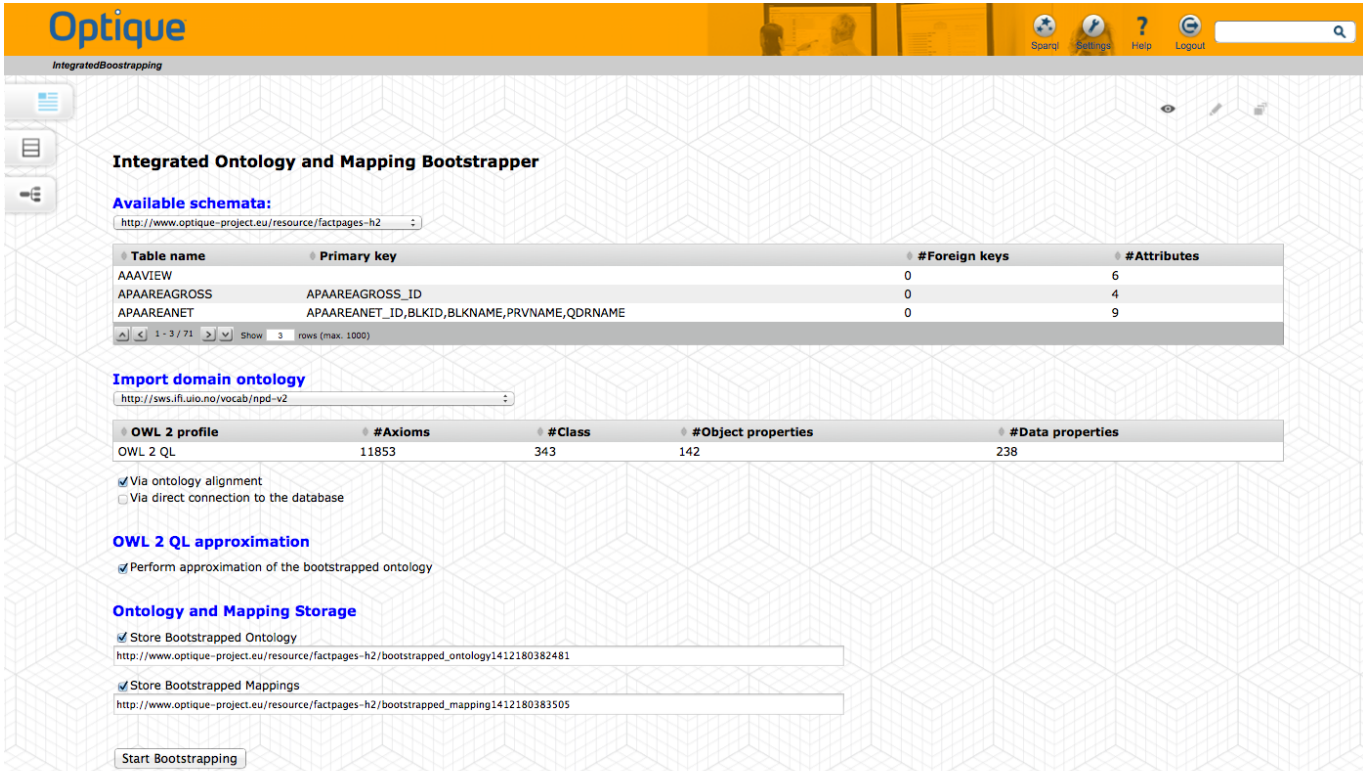

Figure 3.3: Widget for integrated bootstrapping.

#### Ontology and Mapping Refinement

After a set of mappings has been generated by the bootstrapper, the mapping rules and the ontology need to be refined manually. When navigating from the start-page (cf. Figure [3.1\)](#page-13-3) to the mapping page, the platform lists all availabe mapping collections and provides functionality for creation, deletion, renaming, import/export and analysis of collections (cf. Figure [3.4\)](#page-16-0). Each mapping collection consists of one or several mapping rules. New mapping rules can be created by either referencing database tables directly (cf. Figure [3.5\)](#page-16-1) or by defining custom SQL queries as input. Once a mapping rule is created, it can be edited in-line by browsing to the respective instance page (cf. Figure [3.6\)](#page-17-1).[2](#page-15-0)

The manual edition of R2RML mappings is a complex process, which means that errors can be introduced and they may be hard to detect. A *mapping analysis* routine is provided to assist in the detection of errors. The mapping analysis routine can be called from the mapping collection overview page (cf. Figure [3.4\)](#page-16-0).

<span id="page-15-0"></span><sup>2</sup>Please refer to the R2RML specfication for further details about the structure of R2RML mapping rules: [http://www.w3.](http://www.w3.org/TR/r2rml/) [org/TR/r2rml/](http://www.w3.org/TR/r2rml/)

<span id="page-16-0"></span>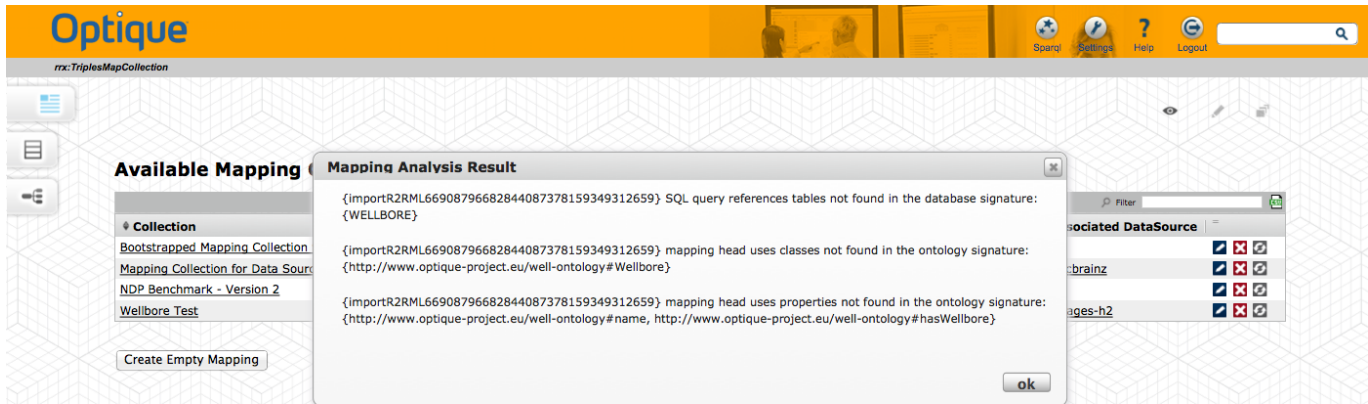

Figure 3.4: Overview of available mapping collections in the platform. Mapping collections can be renamed, deleted and analysed. The figure shows the result of such a syntactic mapping analysis.

<span id="page-16-1"></span>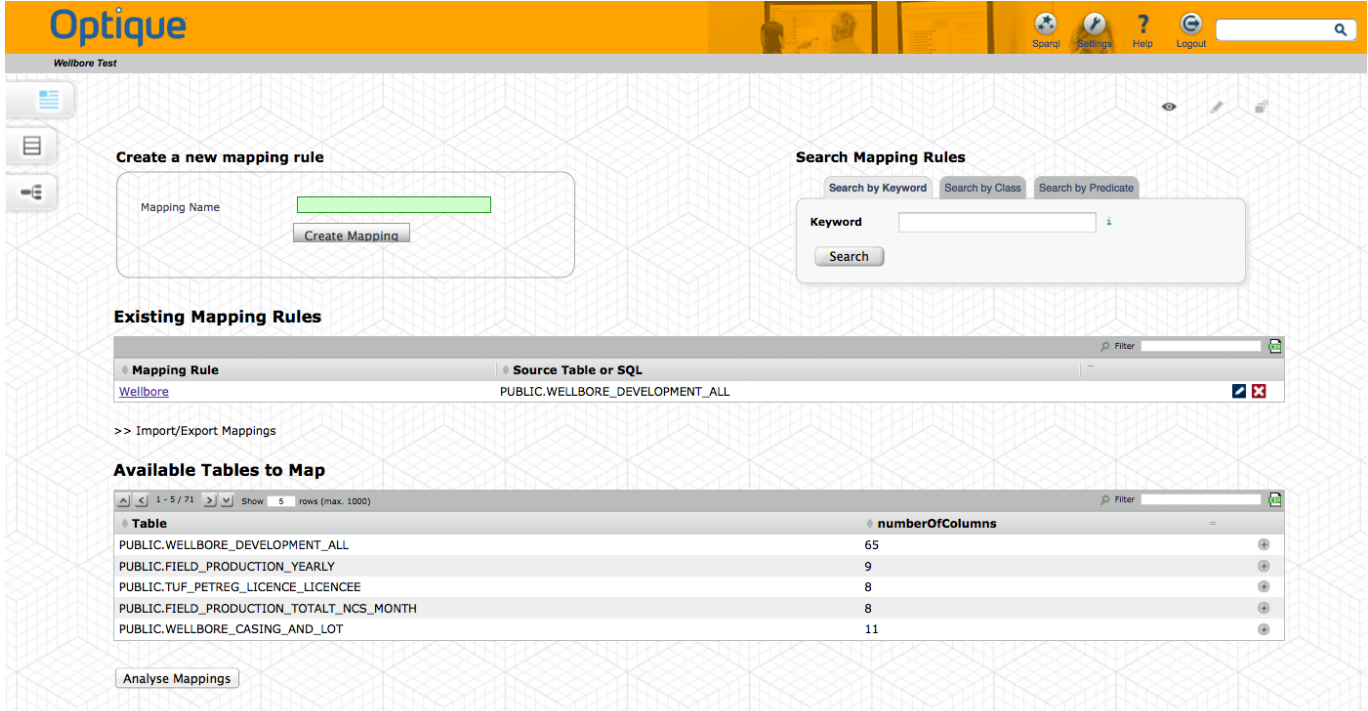

Figure 3.5: Overview of existing mapping rules in a mapping collection. Mappings can be searched and ordered by different criteria. New mapping rules can be created either from scratch (top) or by referencing database tables or views directly (bottom).

<span id="page-17-1"></span>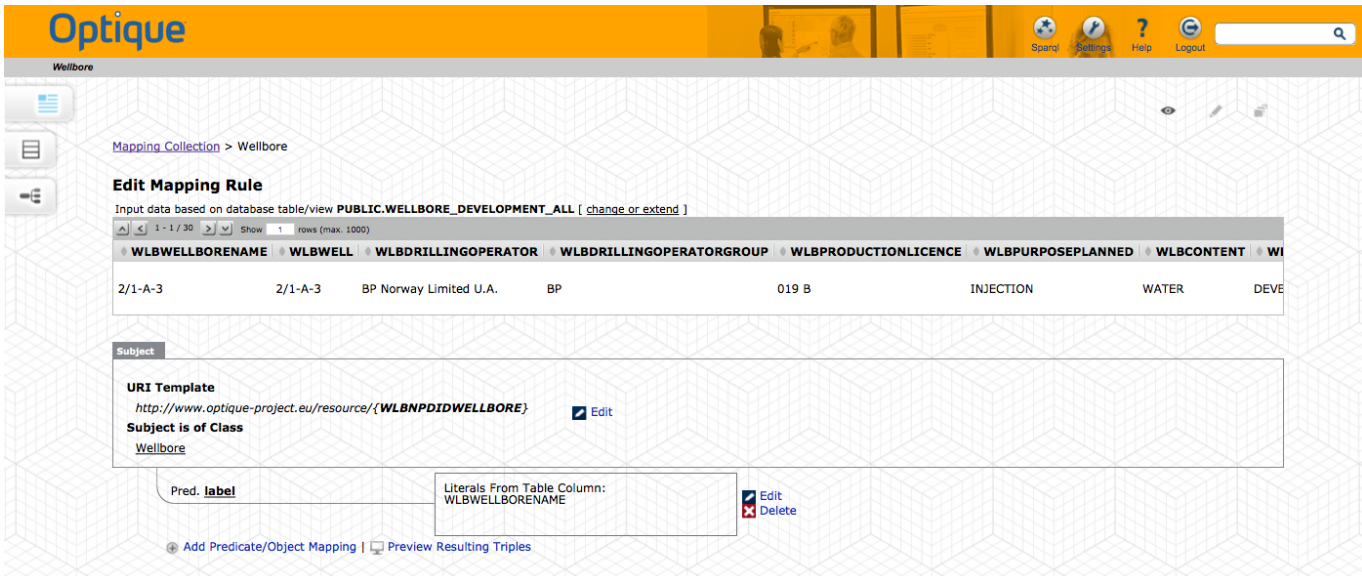

Figure 3.6: Editing a single mapping rule in the mapping editor. The table in the top displays the raw data as defined in the logical table. The input can be changed and can either be a custom SQL query or direct SQL Table/View reference. One mapping rule consists of exactly one subject definition and 1:m object-predicate definitions. The subject as well as existing object-predicate definitions can be edit. New object-predicate pairs can be added in the bottem.

For the time being the platform has limited support for in-line ontology editing and visualization. How-ever, ontologies from the platform can easily be exported to matured, third party tools such as Protege.<sup>[3](#page-17-2)</sup> When navigating from the start-page (cf. Figure [3.1\)](#page-13-3) to the ontology page, the platform will list all known ontologies from the metadata repository (cf. Figure [3.7\)](#page-17-3) and provides functionality for deletion, export, import of ontologies .

<span id="page-17-3"></span>

| owl:Ontology                                                        |                                                                                    |                   |                      |                                       |                         |
|---------------------------------------------------------------------|------------------------------------------------------------------------------------|-------------------|----------------------|---------------------------------------|-------------------------|
|                                                                     |                                                                                    |                   |                      | $\bullet$                             | 置                       |
| <b>Ontologies in the Repository</b>                                 |                                                                                    |                   |                      |                                       |                         |
|                                                                     |                                                                                    |                   |                      | $D$ Filter                            | $\overline{\mathbb{C}}$ |
| <b>URI of the Ontology</b>                                          | $\textdegree$ Title                                                                | Date of<br>Upload | Number of<br>Classes | <b>Number of</b><br><b>Properties</b> |                         |
| http://sws.ifi.uio.no/vocab/npd-v2                                  | FactPages - Norwegian Petroleum Directorate                                        | Jun 26, 2014      | 351                  | 445                                   | $\frac{1}{x}$           |
| http://resource.geosciml.org/ontology/timescale/gtrs-30             | Ontology document containing the International<br>Chronostratigraphic Chart (2012) | Oct 05, 2013      | 347                  | 422                                   | $\frac{1}{x}$           |
| http://eu.optique.ontology/music_ontology_only_foaf.owl             | <b>The Music Ontology</b>                                                          | Mar 24, 2014      | 132                  | 247                                   | $\frac{1}{x}$           |
| http://www.optique-project.eu/well-ontology/                        |                                                                                    | May 22, 2014      | 112                  | 79                                    | $\frac{1}{x}$           |
| http://www.optique-project.eu/resource/logid/logid<br>/app dmo sota |                                                                                    | Mar 05, 2014      | 10                   | 20                                    | $\frac{1}{x}$           |

Figure 3.7: List of available ontologies in the platform. Ontologies can be deleted, exported and imported.

#### <span id="page-17-0"></span>Configuration and Initialization of the Query Transformation Component

After refinement of the ontology and the respective mappings a new virtual repository (query transformation component) needs to be initialized. For this purpose, the platform provides a specific widget (cf. Figure [3.8\)](#page-18-0)

<span id="page-17-2"></span> $^3$ <http://protege.stanford.edu/>

<span id="page-18-0"></span>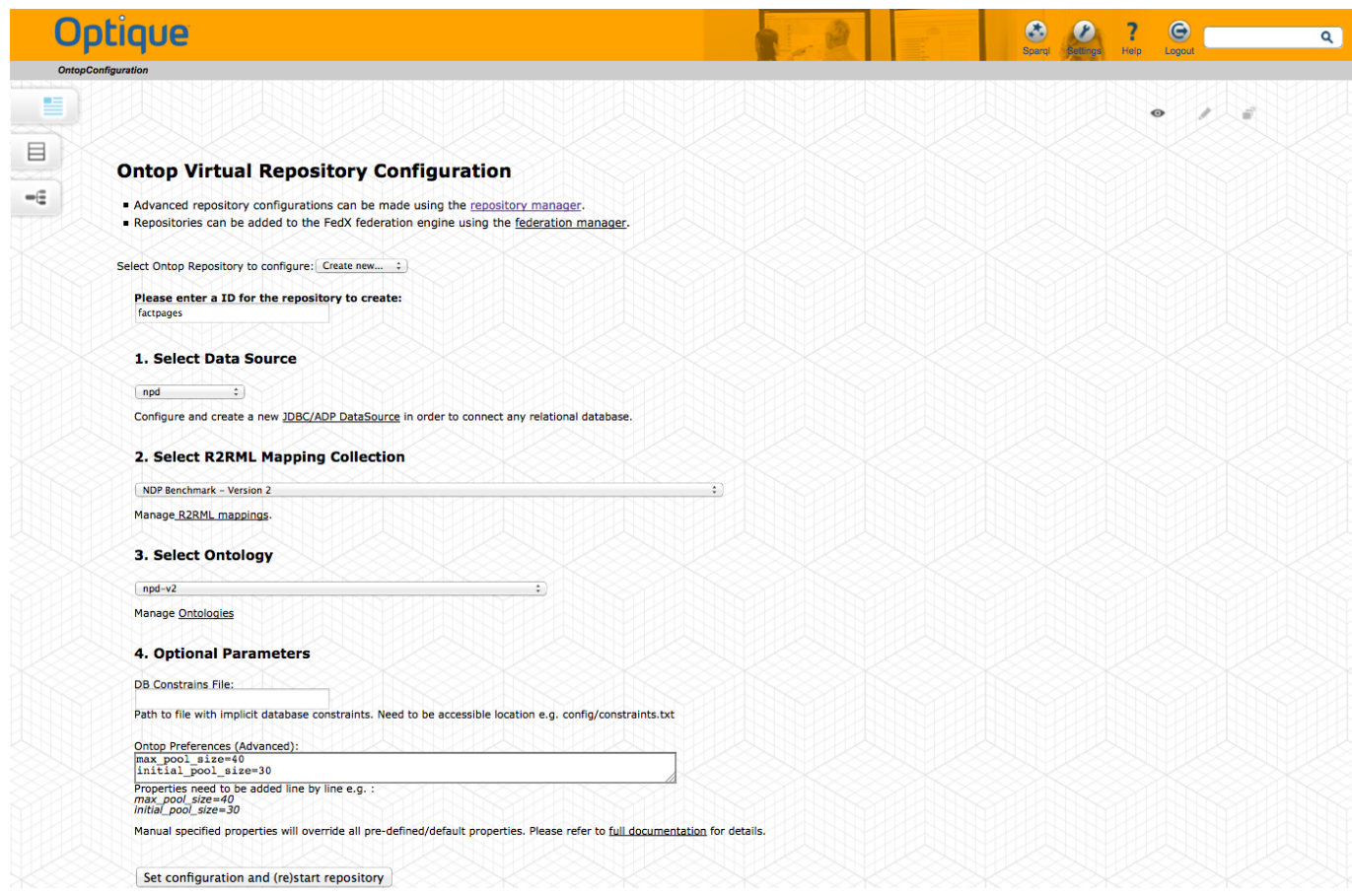

Figure 3.8: Widget to configure a virtual repository with a data source, mappings and an ontology.

<span id="page-18-1"></span>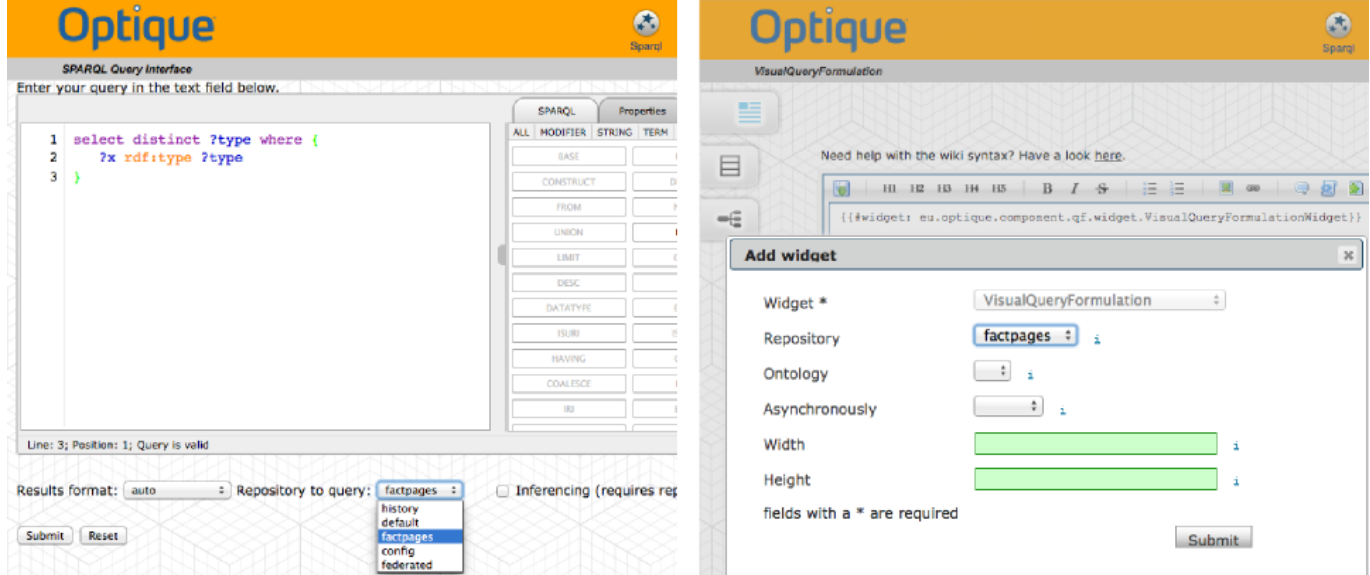

Figure 3.9: Left: Selection of repository to execute a query from the syntactic SPARQL interface against. Right: Selection of repository from the visual query formulation widget configuration. By selecting the repository in the widget's configuration, the widget will operate directly on the repository i.e. queries constructed in the visual query formulation interface will be executed against the respective repository.

to easy the configuration. Once the required configuration parameters have been set and stored, the query transformation component will be initialized and registered as a semantic repository within the platform. Depending on the size of the meta data, the mappings and the ontology, the initialization may take some time. After successful initialization, the platform offers automatically to operate on the virtualised repository, for example, from within widgets, the SPARQL interface or the visual query formulation interface (cf. Figure [3.9.](#page-18-1)

#### Repository Management & SPARQL Federation

The platform supports to connect to several materialized and virtualized SPARQL repositories at the same time. Therefore, the platform repository manager serves as a central registry for managing any kind of repository and connecting those to the platform. Federation over several platform repositories can be enabled by using the platform's native federation engine FedX. FedX is a framework to transparently evaluate queries against virtually integrated data sources. Different kinds of semantic repositories (native, remote SPARQL endpoints) registered in the repository manager can be added seamlessly to the federation engine during runtime. The federation engine itself is registered as a standard repository in the repository manager as well and is identified by a fixed repository ID "federated". Visualization widgets or the query formulation widget can be configured to operate on a particular repository by specifying the ID respectively (cf. Figure [3.9\)](#page-18-1).

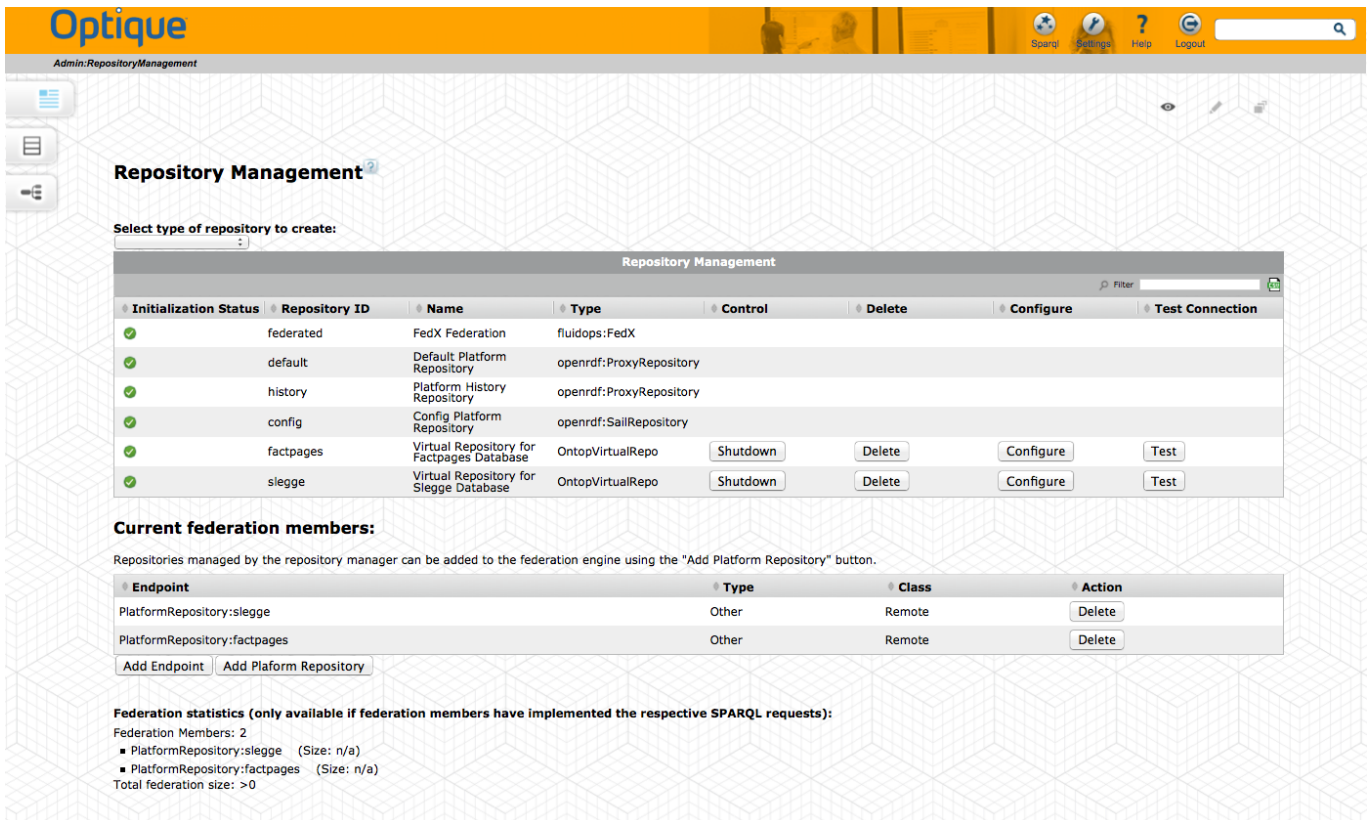

Figure 3.10: List of all initialized SPARQL repositories in the platform. Two (virtualized) repositories have been added to the FedX SPARQL federation engine.

#### Query Catalog

Formalized information needs (i.e. SPARQL queries) can be stored as first order objects in the query catalogue. This capability enables one to build a dedicated catalogue of information needs. Queries can be

• manipulated

- parametrized using templates
- executed against different repositories
- organized and searched according to their natural language description and categories

Queries can be entered into the catalogue using either the syntactical SPARQL Editor or the novel visual query formulation interface. Queries constructed in the visual query formulation interface can be stored in the catalogue for later (manual) refinement or parametrization.

| sp:Query                                                                 |                                                                                  |                                                   |                               |  |
|--------------------------------------------------------------------------|----------------------------------------------------------------------------------|---------------------------------------------------|-------------------------------|--|
|                                                                          |                                                                                  | $\bullet$<br>s.                                   | 宣                             |  |
| <b>Query Catalog</b>                                                     | keyword                                                                          | Query search by keyword<br>Query search by Domain | ı                             |  |
| Queries                                                                  | Search                                                                           |                                                   |                               |  |
|                                                                          |                                                                                  | $O$ Filter                                        |                               |  |
|                                                                          |                                                                                  |                                                   |                               |  |
| query<br><b>Licence Interests from {\$startDate}</b><br><b>Templates</b> | $\Diamond$ comment<br>Retrieve all Licence Interests starting from {\$startDate} | $\sim$                                            | $\odot$ X<br><b>Add Query</b> |  |
|                                                                          |                                                                                  | $\bigcirc$ Filter                                 |                               |  |
|                                                                          |                                                                                  |                                                   |                               |  |
| D                                                                        |                                                                                  |                                                   |                               |  |
| Licence Interests - Template                                             |                                                                                  |                                                   |                               |  |
| Licence Operators from 1980<br>Production Licence Validity from 1980     |                                                                                  |                                                   |                               |  |
| NPDQueryltem-04.g                                                        |                                                                                  |                                                   |                               |  |
| NPDQueryltem-05.q                                                        |                                                                                  |                                                   |                               |  |
| NPDQueryltem-06.g                                                        |                                                                                  |                                                   |                               |  |
| NPDQueryltem-07.q                                                        |                                                                                  |                                                   |                               |  |
| NPDQueryltem-08.g                                                        |                                                                                  |                                                   |                               |  |
| NPDQueryltem-09.g<br>All Discovery Wellbores from 1980 to now            |                                                                                  |                                                   |                               |  |

Figure 3.11: Overview of query instances and query templates in the query catalogue.

#### Advanced Configuration and Debugging

The settings page (linked from the top menu bar and the start-page) provides access to advanced system configuration parameters in order to set, for example, query time-outs. Furthermore, a log browser (cf. Figure [3.12\)](#page-20-0) can be utilized to access different log files. Particularly, log messages from the query transformation component can be used to trace and debug, for example, erroneous or long running queries.

<span id="page-20-0"></span>

|                  |                                        |                       | Help<br>Logout<br>Sparql<br>Seltings                                    |
|------------------|----------------------------------------|-----------------------|-------------------------------------------------------------------------|
| Admin:LogBrowser |                                        |                       |                                                                         |
|                  |                                        |                       |                                                                         |
|                  |                                        |                       | N<br>$\bullet$                                                          |
|                  | Browse log file: ontop.log [164.51 kB] | $\div$                |                                                                         |
|                  |                                        |                       | ontop.log                                                               |
| Level            | <b>Date</b>                            | <b>Thread</b>         | <b>Message</b>                                                          |
| <b>DEBUG</b>     | 2014-10-02 15:27:55,541                | <b>OuestStatement</b> | Partial evaluation ended.                                               |
| <b>DEBUG</b>     | 2014-10-02 15:27:55,541                | QuestStatement        | Producing the SQL string                                                |
| <b>DEBUG</b>     | 2014-10-02 15:27:55,544                | QuestStatement        | Resulting sql:                                                          |
|                  |                                        |                       | <b>SELECT</b>                                                           |
|                  |                                        |                       | 3 AS "x0QuestType", NULL AS "x0Lang", QVIEW1. "WLBWELLBORENAME" AS "x0" |
|                  |                                        |                       | <b>FROM</b>                                                             |
|                  |                                        |                       | PUBLIC.WELLBORE_DEVELOPMENT_ALL QVIEW1                                  |
|                  |                                        |                       | <b>WHERE</b>                                                            |
|                  |                                        |                       | (QVIEW1."WLBNPDIDWELLBORE" = '548') AND                                 |
|                  |                                        |                       | OVIEW1."WLBWELLBORENAME" IS NOT NULL                                    |
| <b>DEBUG</b>     | 2014-10-02 15:27:55,544                | QuestStatement        | Executing the query and get the result                                  |
| <b>DEBUG</b>     | 2014-10-02 15:27:55,545                | QuestStatement        | <b>Execution finished.</b>                                              |

Figure 3.12: Detailed tracing log from the query transformation component.

#### <span id="page-21-0"></span>3.2.2 Full Administrator Guide

A full documentation of features for administration of the platform core as well as for developing customized domain extensions, ships with the platform bundle. The documentation covers in particular topics such as system settings, wiki management, access to the platform's APIs via REST and CLI and the management of user rights. The developers guide explains basic plugin and extension mechanism for developing customized solutions, for example, domain specific query answer visualisation widgets.

### <span id="page-21-1"></span>3.3 End User Documentation

#### <span id="page-21-2"></span>3.3.1 General Platform Features for Exploration, Search, Authoring and Visualisation

Platform features that specifically target End-User needs such as different kinds of widgets for query result visualization and browsing through the data, are documented. The help is included in the platform bundle as well as available through the online reference (see above). It documents the underlying key concepts of template mechanism for browsing, searching and semantic authoring of resource using a semantic wiki approach.

#### <span id="page-21-3"></span>3.3.2 Visual Query Formulation

The Optique Visual Query Formulation (VQS) system initially includes three widgets as depicted in Figure [3.13:](#page-22-0)

- The first widget (W1 see the bottom-left part of Figure [3.13\)](#page-22-0) is a menu-based query by navigation widget and allows users to navigate concepts through pursuing relationships between them, hence joining relations in a database.
- The second widget (W2 see the bottom-right part of Figure [3.13\)](#page-22-0) is a form-based widget, which presents the attributes of a selected concept for selection and projection operations.
- The third widget (W3 see the top part of Figure [3.13\)](#page-22-0) is a diagram-based widget and provides an overview of the constructed query and affordances for manipulation.

These three widgets are orchestrated by the system, through harvesting event notifications generated by each widget as a user interacts, to jointly extract and represent the information need of a user.

In a typical query construction scenario, a user first selects a kernel concept, i.e., the starting concept, from W1, which initially lists all domain concepts accompanied with icons, descriptions, and the potential/approximate number of results. The selected concept becomes the focus/pivot concept (i.e., the node coloured in orange or highlighted), appears on the graph (i.e., W3) as a variable-node, W2 displays its attributes, and W1 displays all concept-relationship pairs pertaining to this concept.

The user can select attributes to be included in the result list (i.e., using the "eye" button) and/or impose constraints on them through form elements (i.e., W2). Currently, the attributes selected for output appear on the corresponding variable-node in black with a letter "o", while constrained attributes appear in blue with letter "c". Note that W1 does not purely present relationships, but combine relationship and concept pairs (i.e., relationship and range) into one selection; this helps us to reduce the number of navigational levels that a user has to pass through. The user can select any available option from the list, which results in a join between two variable-nodes over the specified relationship and moves focus to the selected concept (i.e., pivot). The user has to follow the same steps to involve new concepts in the query and can always jump to a specific part of the query by clicking on the corresponding variable-node. The arcs that connect variable-nodes do not have any direction, since for each active node only outgoing relationships, including inverse relationships, are presented for selection in W1; this allows queries to always be read from left to right.

An example query is depicted in Figure [3.13](#page-22-0) for the Statoil use case. The query asks for all fields that contain an oil producing facility and are operated by the Statoil company. In the output, we would like to

<span id="page-22-0"></span>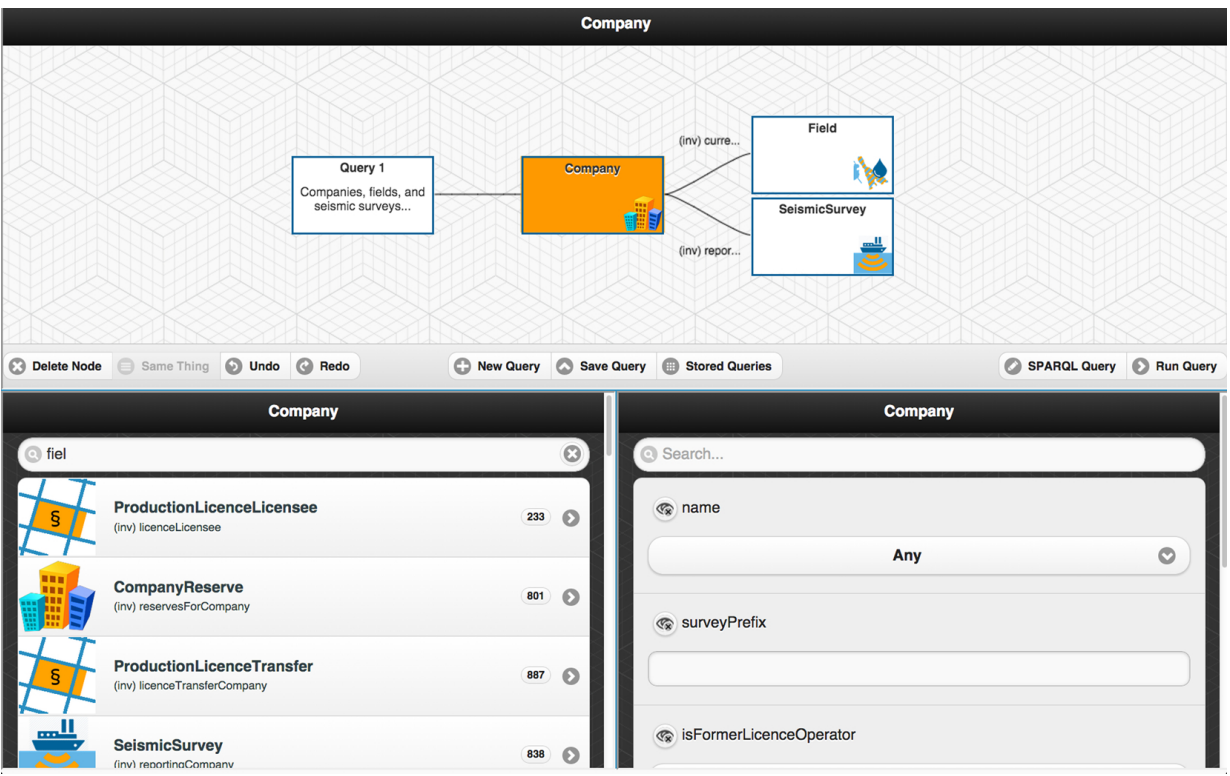

Figure 3.13: VQS – an example query is depicted for the Statoil use case.

see the name of the field and the name of the facility. The user can delete nodes by switching to delete mode or assert that two variable-nodes indeed refer to the same variable (i.e., cyclic query). Affordances for these are provided by the buttons at the bottom-left part of the W3. Currently, users can delete nodes, manage queries, and undo/redo their actions over a working query.

The user can also switch to SPARQL mode and see the textual form of the query by clicking on "SPARQL Query" button at the bottom-right part of the W3 as depicted in Figure [3.14.](#page-23-0) The user can keep interacting with the system in textual form and continue to the formulation process by interacting with the widgets. For this purpose, pivot/focus node is highlighted and every variable-node is made clickable to allow users to change focus. Currently, the textual SPARQL query is non-editable and is for didactical purposes, so that advanced end-users, who are eager to learn the textual query language, could switch between two modes and see the new query fragments added after each interaction.

Users can save and load queries directly from the VQS as Figure [3.15.](#page-23-1) This not only serves query management needs, but also enables users to see and use queries crafted by the other users. This passive form of collaboration allows users to construct complex queries by modifying and adapting existing queries.

Different input widgets can be attached to form elements in W2, for instance in Figure [3.16,](#page-24-0) a map widget is attached to name element of the Field concept via a location icon. This way, the user can select a Field instance from the map, rather than typing its name. This example is a step towards addressing geospatial queries in VQS and a similar widget-driven solution is available for the temporal and stream-based queries.

<span id="page-23-0"></span>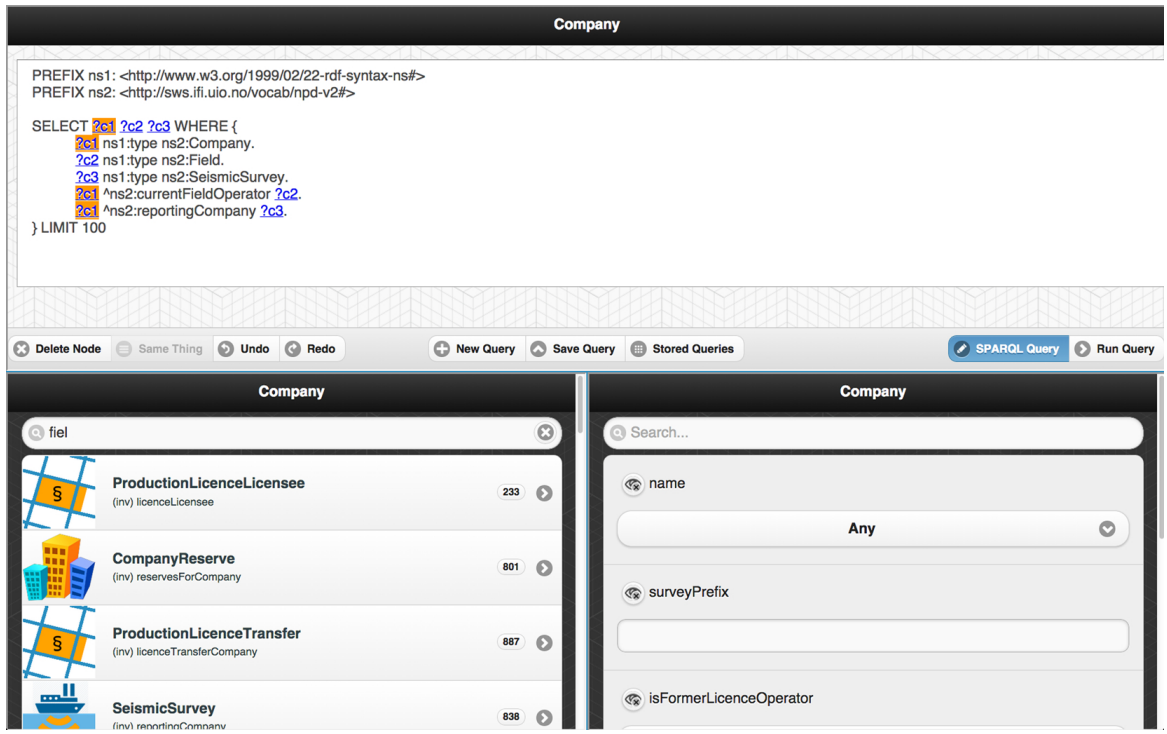

Figure 3.14: VQS – the example query is depicted in SPARQL form.

<span id="page-23-1"></span>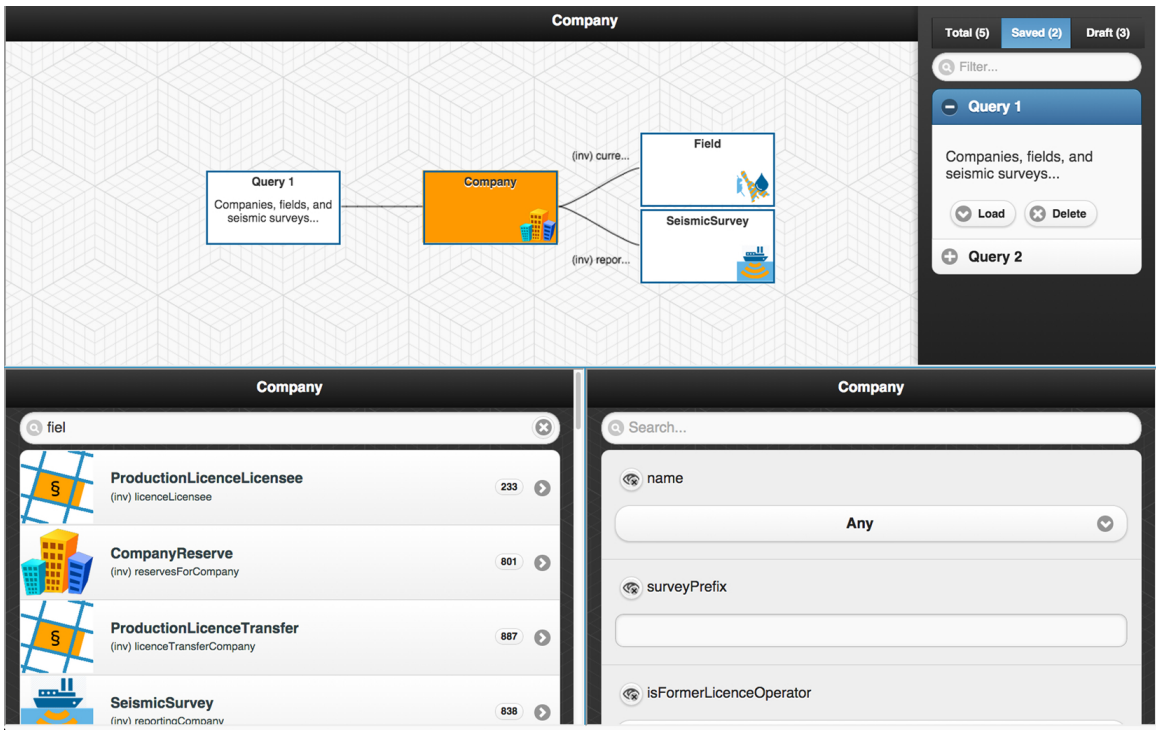

Figure 3.15: VQS – the query management.

<span id="page-24-0"></span>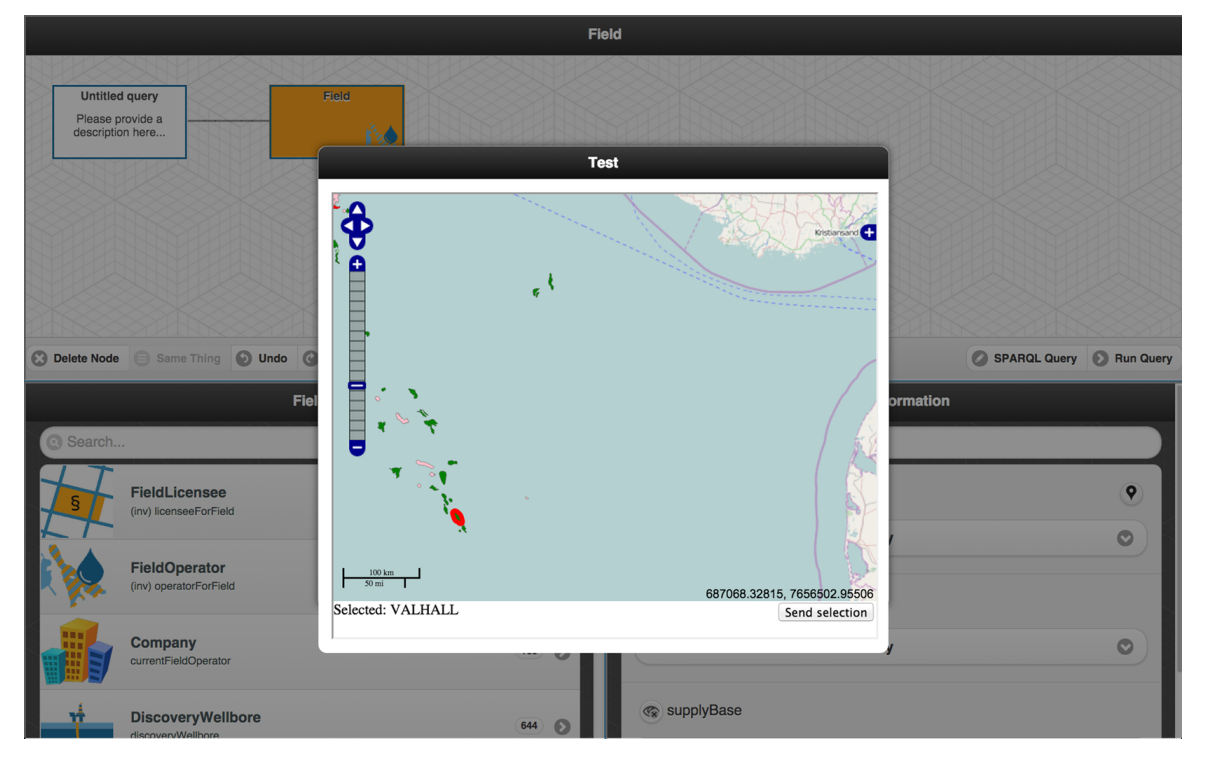

Figure 3.16: VQS – map widget.

# <span id="page-25-0"></span>Chapter 4

# Conclusion and Outlook

In this deliverable we presented the second prototype of the Optique platform. In its core the Optique platform rests on the Information Workbench, which serves as a semantic platform for integration. The platform has been extended with specialized programming interfaces according to the requirements specification and overall architecture as defined in Deliverable 2.1. The shared interfaces enable a seamless integration and interaction of components through a unified semantic layer of abstraction. More specifically, the platform allows components to access required OBDA assets such as ontologies, mappings, metadata and queries from the platform's shared metadata repository based on open standards (e.g. OWL, R2RML, SPIN, SPARQL) and in a convenient way (cf. Section [2.4\)](#page-8-2).

As a result, the Optique platform provides a single point of entry for administrative tasks (e.g. management of mappings and ontologies) as well as visual components through which end users can satisfy their information needs in interacting with Big Data (cf. Section [3.2.1\)](#page-14-0).

Compared to the initial prototype (cf. Deliverable 2.3) the shared programming interfaces have been refined and matured both in terms of standard compliance and functionality. Particularly, the re-factored Data Source & Relational Metadata Management API eases the process of connection to different data sources and seamlessly integrates the distributed query execution engine. The core of the R2RML Mapping Management API have been released as open source project and moved to a public repository underpinning its maturity.

On the user interface side we have improved the overall usability to better support IT-Experts in setting up and maintaining the Optique system. More specifically, we have added new back-end functionality and front-end components to, for example, to be seamlessly edit mappings and queries.

The platform has been successfully deployed on Siemens and Statoil premises. Relevant user interface components such as those for visual query formulation and browsing have been presented to a group of End-Users during the respective workshops.

Ongoing work with respect to the third year, focuses on cross-component optimization and tuning of the query transformation and query execution engine. While we have prototypically integrated an initial version of the module for handling time and stream, we expect to have a full working version available for the third year's prototype. We continuously improve the usability in order to enhance the overall user experience as well as to lower the barrier of entry for both IT-Experts and End-User.

# Bibliography

- <span id="page-26-2"></span>[1] Diego Calvanese, Giuseppe De Giacomo, Domenico Lembo, Maurizio Lenzerini, Antonella Poggi, Mariano Rodriguez-Muro, Riccardo Rosati, Marco Ruzzi, and Domenico Fabio Savo. The MASTRO system for ontology-based data access. Semantic Web, 2(1):43–53, 2011.
- <span id="page-26-0"></span>[2] Jim Crompton. Keynote talk at the W3C Workshop on Semantic Web in Oil & Gas Industry: Houston, TX, USA, 9–10 December, 2008. available from [http://www.w3.org/2008/12/ogws-slides/Crompton.](http://www.w3.org/2008/12/ogws-slides/Crompton.pdf) [pdf](http://www.w3.org/2008/12/ogws-slides/Crompton.pdf).
- <span id="page-26-1"></span>[3] Mariano Rodriguez-Muro and Diego Calvanese. High Performance Query Answering over DL-Lite Ontologies. In KR, 2012.
- <span id="page-26-3"></span>[4] Marius Strandhaug. An R2RML mapping management API in java – making an API independent of its dependencies. Master's thesis, Department of Informatics, University of Oslo, 2014.

# <span id="page-27-0"></span>Glossary

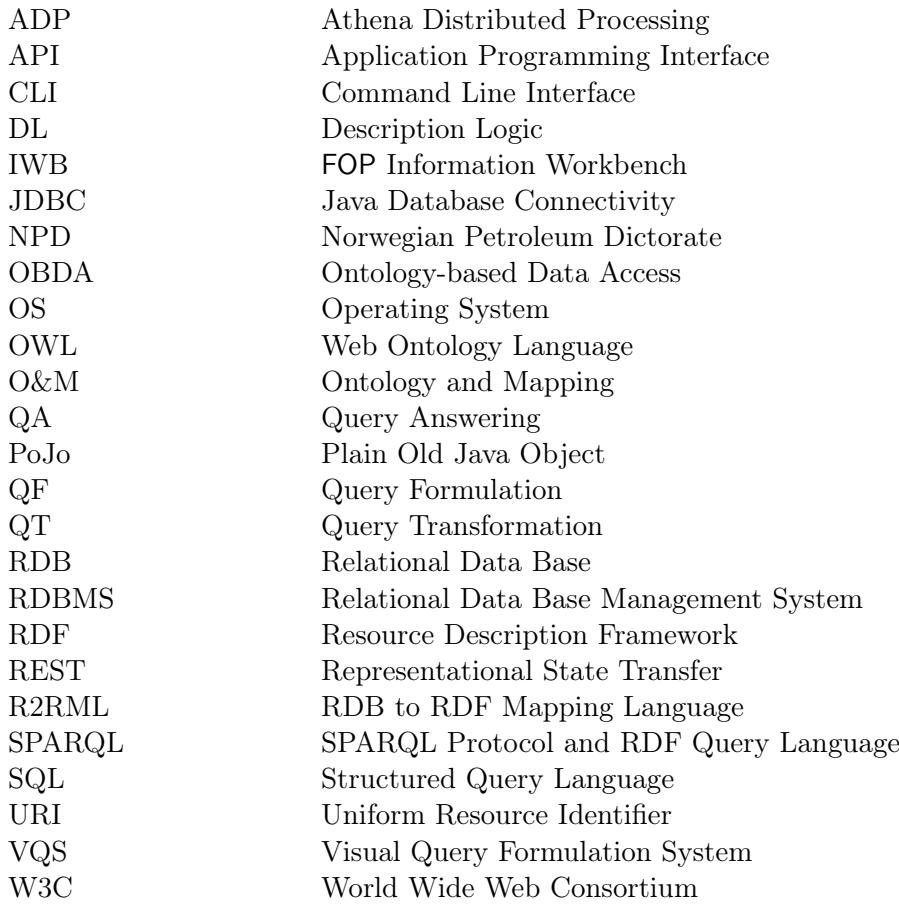